<span id="page-0-2"></span>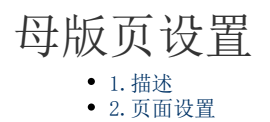

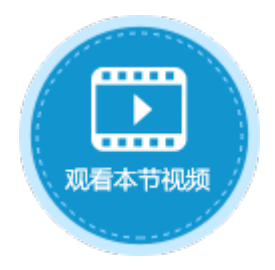

<span id="page-0-0"></span>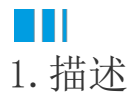

当您创建完成母版页后,您可在属性设置区的"页面设置"中对页面进行设置。

<span id="page-0-1"></span>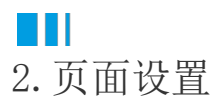

母版页的页面设置包括名称、行数、列数和页面拉伸模式的设置。

图1 页面设置

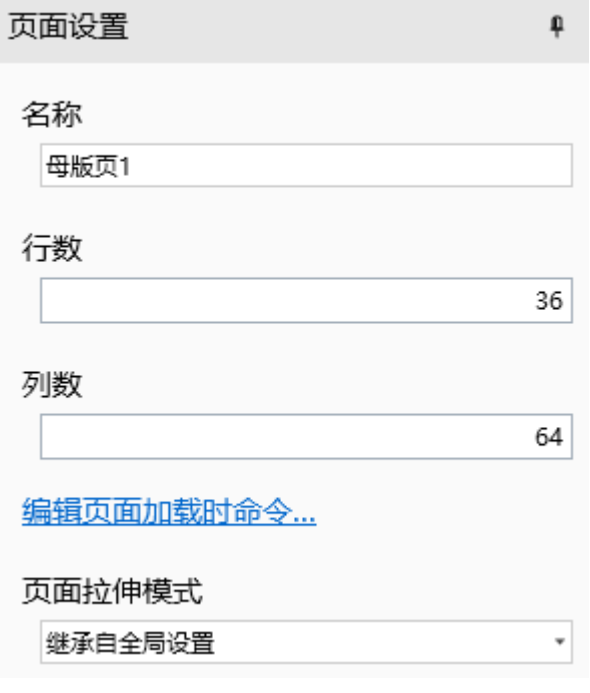

名称

设置母版页的名称。

行数

设定页面的行数,用于调整母版页页面的高度。

列数

设定页面的列数,用于调整母版页页面的宽度。

## 编辑页面加载时命令

设置页面加载时的命令。在母版页设置了页面加载命令后,所有应用了母版页的普通页面加载时都会执行此命令。 如果页面和母版页都设置了页面加载时命令,则先执行母版页的页面加载时命令,再执行普通页面的页面加载时命令。

页面拉伸模式

包括六种拉伸模式:继承自全局设置、无拉伸、水平拉伸、垂直拉伸、双向拉伸、等比拉伸(填满宽度)。具体请参见[页面拉伸模式。](https://help.grapecity.com.cn/pages/viewpage.action?pageId=80939790) 其中,继承自全局设置即此页面的拉伸模式与在"文件->设置->应用程序设置"中的页面拉伸模式设置相同。

## [回到顶部](#page-0-2)